# Atribua uma tecla de função nos telefones multiplataforma do telefone IP da Cisco série 8800  $\overline{\phantom{a}}$

# Objetivo

O recurso de tecla de função programável (PSK) permite personalizar as teclas de função exibidas nos telefones multiplataforma do telefone IP da Cisco série 8800. Eles podem ser adicionados, movidos e removidos, dependendo do estado do dispositivo. O recurso pode ser ativado ou desativado no utilitário baseado na Web do telefone.

O objetivo deste artigo é mostrar a você como atribuir uma tecla de função em seus telefones multiplataforma do telefone IP da Cisco série 8800.

### Dispositivos aplicáveis | Versão do firmware

• Telefones IP série 8800 multiplataforma| 11.0 (<u>[Download mais recente](https://software.cisco.com/download/home/284729655)</u>)

## Atribuir uma tecla de função

### Habilitar tecla programável

Etapa 1. Faça login no utilitário baseado na Web do telefone IP.

#### Etapa 2. Clique em Admin Login > Avançado.

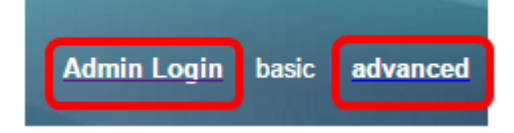

#### Etapa 3. Clique em Voz > Telefone.

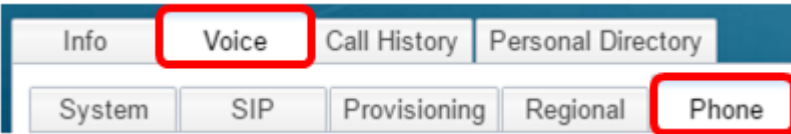

Etapa 4. Role para baixo até a área Teclas de função programáveis.

Etapa 5. No menu suspenso Programmable Softkey Enable, escolha Yes.

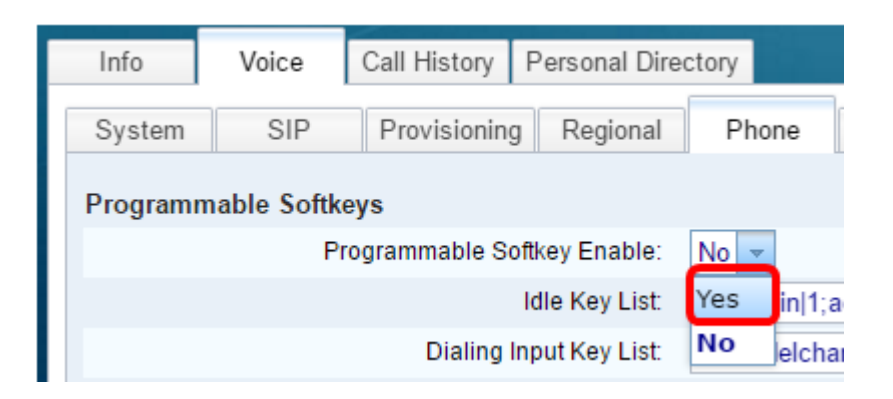

Etapa 6. Escolha um campo de número de tecla de função programável no qual configurar um recurso de telefone.

Note: Neste exemplo, PSK1 será editado.

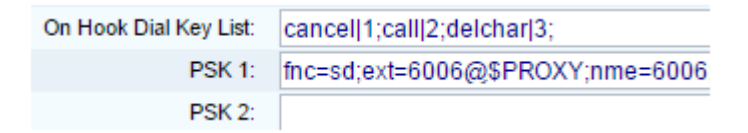

Passo 7. No campo PSK1, digite a string para a tecla programável no seguinte formato:

fnc=sd;ext=extensionname/starcode@\$PROXY;name=name

Note: Neste exemplo, o formato usado é para discagem rápida.

Where:

- fnc= função da chave
- extensionname=ramal sendo discado ou a ação de código de estrela a ser executada
- name=o nome da discagem rápida configurada

Note: Neste exemplo, fnc=sd;ext=6006@\$PROXY;name=6006 é o valor inserido.

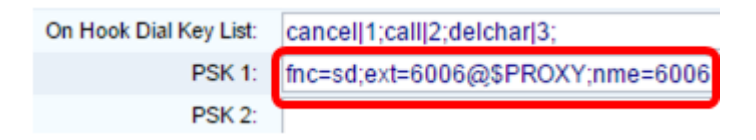

Etapa 8. Edite o campo Idle Key List para corresponder à nova lista PSK.

Note: Neste exemplo, psk1;psk2;psk3;psk4;psk5;psk6 é o valor inserido.

Programmable Softkey Enable:  $Yes -$ **Idle Key List:** psk1;psk2;psk3;psk4;psk5;psk6

#### Etapa 9. Clique em Enviar todas as alterações.

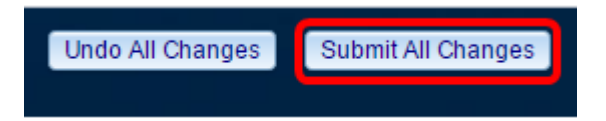

Agora, você deve ter atribuído com êxito uma tecla de função nos telefones multiplataforma do telefone IP da Cisco série 8800.

Exibir um vídeo relacionado a este artigo...

Clique aqui para ver outras palestras técnicas da Cisco